## Dear Customers!

Please be informed that now you can download the Android version of "VTB KZ Online" mobile banking for individuals of VTB Bank (Kazakhstan) from the new application store "Nash Store"!

To install the Android version of mobile banking:

- 1) Go to the "Nash Store" website from your smartphone using the following link https://nashstore.ru/download
- 2) Download the store by following the instructions

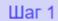

## Скачайте магазин приложений NashStore

Скачать NashStore

Актуальную версия приложения необходимо скачивать исключительно с официального сайта nashstore.ru/download.

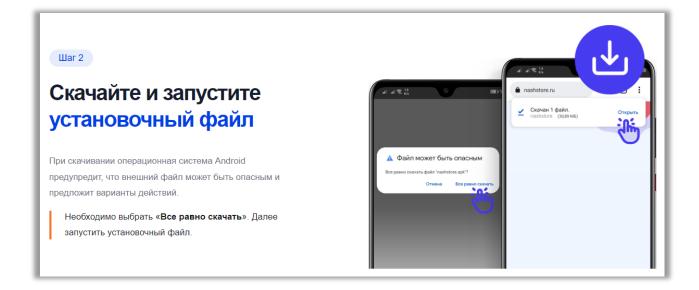

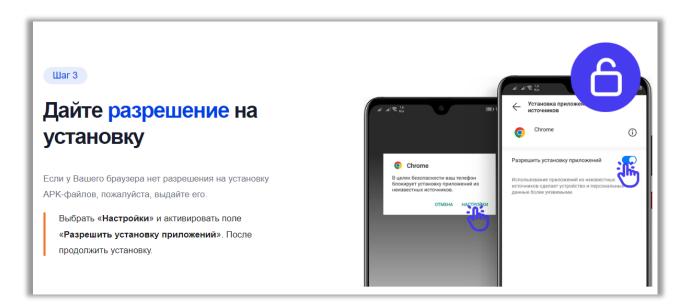

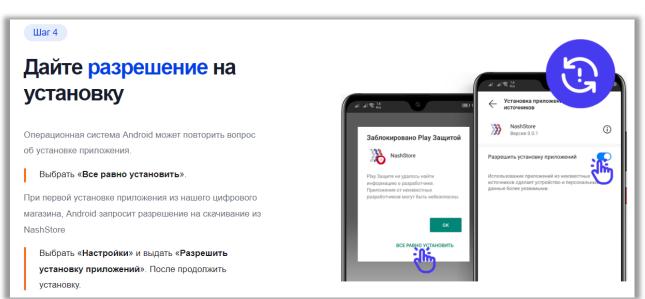

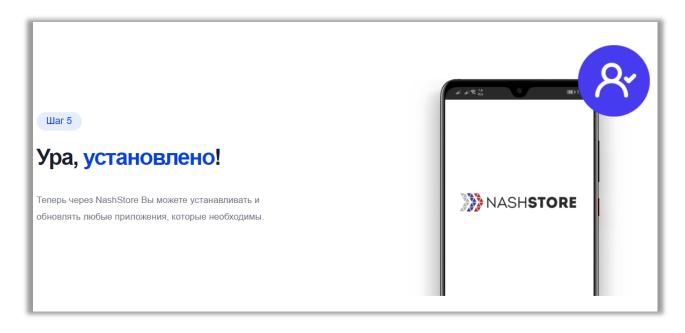

3) Install the downloaded application and register

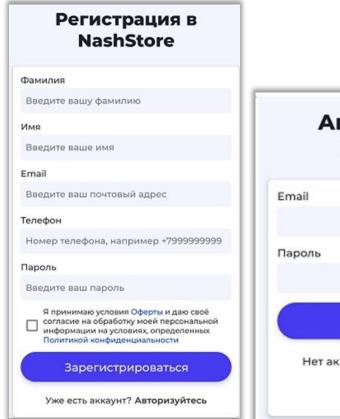

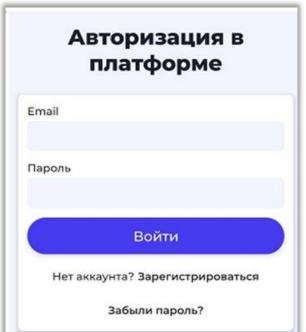

4) After authorization, type "VTB KZ Online" in the search line or go to the "Applications" section, select the "Banks" category, and find "VTB KZ Online".

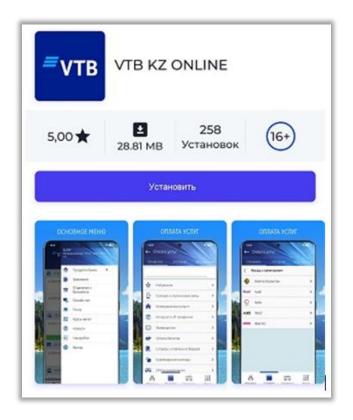

5) click the "Install" button and wait for the installation to complete.

All done! You can use the application!

If you have any questions regarding "VTB KZ Online", please contact:

E-mail: <u>onlineservice@vtb-bank.kz</u>

<u>+7 (727) 330-59-59</u> - toll-free call from Almaty landline numbers

+7 (702) 017-59-59 - according to a tariff plan of the corresponding mobile operator

Confidentiality rules
Guidelines for Mobile Banking
Adhesion agreement
Tariffs